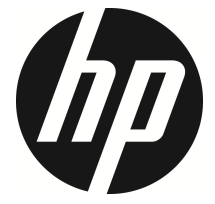

f505g

Carro Filmadora manual do Usuário

## Conteúdo

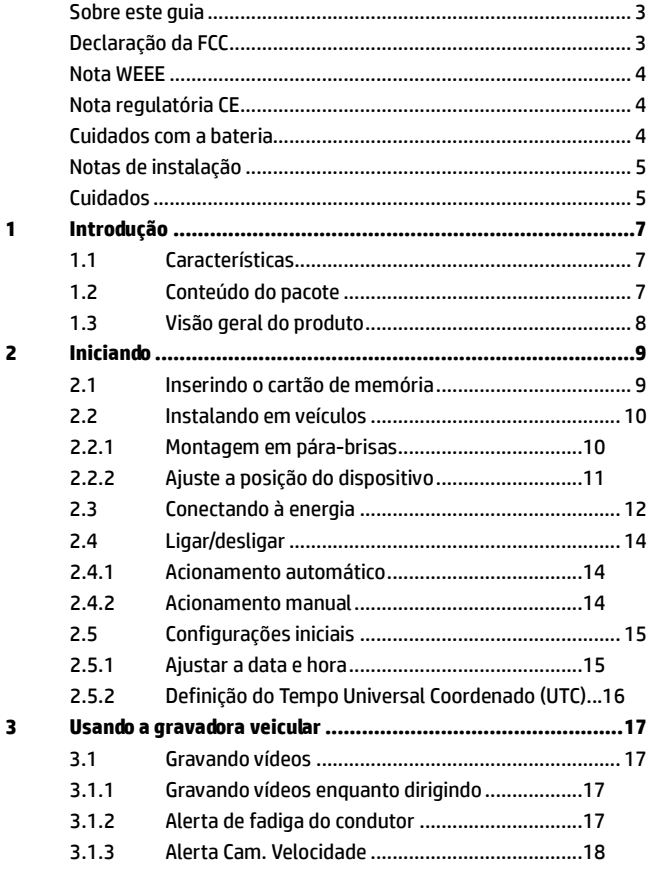

 $\overline{\mathbf{3}}$ 

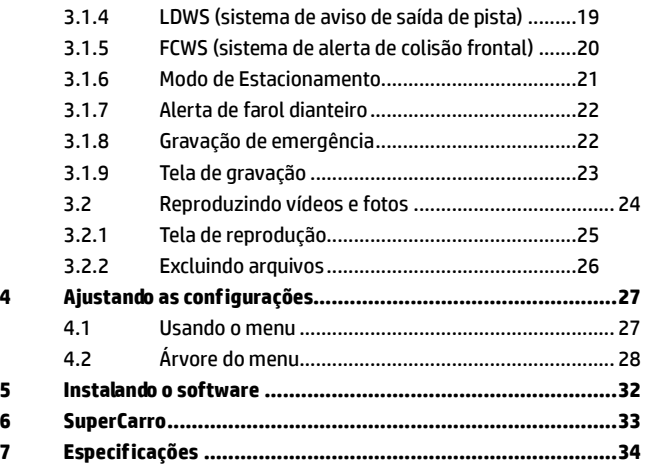

### **Sobre este guia**

O conteúdo deste documento serve para informação e está sujeito a alterações sem aviso prévio. Nós nos esforçamos para assegurar que este guia do usuário é o mais preciso e completo possível.

Entretanto, não nos responsabilizamos por erros e omissões que possam ter ocorridos. Ao fabricante reserva-se o direito de alterar especificações técnicas sem aviso prévio.

## **Declaração da FCC**

Este equipamento foi testado e encontra-se dentro dos limites para equipamentos digitais da Classe B, nos termos da Parte 15 das regras da FCC. Estes limites são projetados para prover moderada proteção em instalações residencias contra interferências prejudiciais. Este equipamento gera, usa e pode irradiar sinal de rádio frequência, e se não for instalado e utilizado de acordo com as instruções, pode causar interferências prejudiciais à transmissões em rádio frequência. Mesmo assim, não há garantias que interferências não ocorrerão em instalações domésticas. Se este equipamento causar interferência no sinal de rádios ou televisões, o qual pode ser corrigido simplesmente ligando ou desligando o equipamento, o usuário é encorajado a tentar corrigir a interferência através de uma das seguintes medidas:

- Reoriente ou reposicione a antena receptora.
- Aumente o espaço entre o equipamento e o receptor.
- Conecte o equipamento em uma tomada em um circuito diferente daquele ao qual o receptor está conectado.
- Consulte o revendedor ou um técnico especializado em rádios e TVs se o problema persistir.

Este equipamento está de acordo com a Parte 15 das regras da FCC. A operação está sujeita às seguintes condições: (1) este equipamento pode não causar interferência significativa, e (2) este equipamento deve aceitar qualquer interferência recebida, incluindo interferência que possa causar comportamento indesejado.

Precaução: quaisquer mudanças ou modificações não expressamente aprovadas pela parte responsável através da observância das instruções poderá anular o direito de operação deste equipamento.

#### **Nota WEEE**

#### **Descarte de resíduos de equipamentos elétricos e eletrônicos e/ou bateria por usuários de residências domésticas na União Européia**

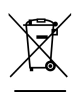

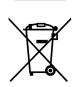

Este símbolo no produto ou na embalagem indica que eles não poderão ser descartados junto ao lixo doméstico. Você deverá descartar seu equipamento e/ou bateria através do sistema de coleta de equipamento elétrico e eletrônico e/ou bateria para reciclagem. Para maiores informações sobre reciclagem deste equipamento e/ou bateria, por favor, contate a prefeitura de sua cidade, a loja onde o produto foi adquirido ou o departamento de coleta de lixo. A reciclagem de materiais ajudará a conservar os recursos naturais e a garantir que eles

serão reciclados de maneira a proteger a saúde humana e o meio ambiente.

### **Nota regulatória CE**

Este produto está em conformidade com as exigências da Diretiva de Baixa Voltagem 2006/95/EC, a Diretiva EMC 2014/30/EU, a Diretiva R&TTE 1999/5/EC e a Diretiva RoHS 2011/65/EC.

### **Cuidados com a bateria**

- Nunca desmonte, bata ou perfure a bateria, nem permita curto circuito na bateria. Não exponha a bateria a locais com alta temperatura. se a bateria vazar ou amassar, para o uso.
- Sempre carregue usand o sistema. Risco de explosão se a bateria for substitída por um tipo incorreto.
- Mantenha a bateria longe do alcance de crianças.
- Baterias poderão explodir se expostas ao fogo. Nunca descarte a bateria em fogo.
- **Nunca substitua a bateria por outra; Permita ao revendedor fazer isto.**
- A eliminação de baterias usadas deverá observar as leis locais.

#### **Notas de instalação**

- 1. Este produto deve ser instalado próximo ao espelho retrovisor, no centro e na parte superior do pára-brisa para melhor visualização.
- 2. Certifique-se de que a lente está dentro da faixa de varredura do limpador de pára-brisa para garantir uma visão clara mesmo quando chove.
- 3. Não toque nas lentes com seus dedos. Gordura de dedo pode ser deixado sobre a lente, o resultado será vídeos ou instantâneos pouco claros. Limpe a lente regularmente.
- 4. Não instale o dispositivo em uma janela escurecida. Isso pode danificar a película escurecida.
- 5. Certifique-se de que a posição de instalação não é prejudicada pela janela escurecida.
- 6. Ao utilizar os produtos do carregador de energia anexo anexo, não use outra marca de carregador de energia, a fim de evitar queimar o equipamento ou causar explosão da bateria.

#### **Cuidados**

- Devido a leis locais e considerações de segurança de veículos, não utilize o dispositivo durante a condução.
- Defina a data e a hora com precisão antes de usar este dispositivo.
- Use o software SuperCar no estado que o E- Mapas funcione normalmente.
- A função do firmware do dispositivo é apenas para referência, siga a condição real de estrada.
- Os resultados de posicionamento do GPS são apenas para referência e não devem afetar a situação real de condução. O sistema também não pode garantir a precisão de posicionamento.
- A precisão de posicionamento de GPS pode variar de acordo com o tempo e o local, como edifícios altos, túneis, subterrâneos, ou florestas. O sinais de satélite GPS não pode passar por materiais sólidos (exceto vidro). Janela escurecida também afetará o desempenho da recepção de satélites GPS.
- O desempenho de recepção GPS para cada dispositivo pode ser diferente. O sistema não pode determinar a precisão dos resultados de posicionamento a partir de diferentes dispositivos.
- Os valores apresentados neste sistema, como por exemplo, a velocidade, a posição e aviso de distância para pontos de ajuste das câmeras de velocidade podem ser imprecisos devido à influência do ambiente ao seu redor. Eles são apenas para sua referência.
- O sistema é usado somente para uso não comercial, dentro dos limites máximos permitidos pela legislação aplicável. Nossa empresa não aceita qualquer responsabilidade por qualquer perda de dados durante a operação.
- Este produto fica quente quando em uso; isso é normal.
- O uso ou operação imprópria do produto pode resultar em danos do produto ou seus acessórios e anular a garantia.
- $\div$  HP Inc. NÃO se responsabiliza pela perda de quaisquer dados/conteúdos durante a utilização.

**Antes de começar a utilizar a Câmara de vídeo para automóvel, assume-se que concorda com as declarações acima.**

# **1 Introdução**

Obrigado por adquirir esta gravadora veicular avançada. Este equipamento foi desenvolvido especialmente para gravação de vídeo e áudios em tempo real quando conduzindo veículos.

# **1.1 Características**

- Câmera Full HD (1920x1080 @ 30qps)
- Tela colorida de LCD 2.4"
- Up to 140 ゚ Lente angular
- Detecção de movimento
- Gravação automática de emergência para detecção de colisão
- Suporta cartões micro-SDHC com até 32GB
- Suporta WDR/ Sist.Al.SaídaPista/ GPS/ Sist.Al.Col.Front/ Modo de Estacionamento

# **1.2 Conteúdo do pacote**

A embalagem contém os seguintes itens. Se qualquer um dos itens estiver em falta ou danificado, contacte imediatamente o fornecedor.

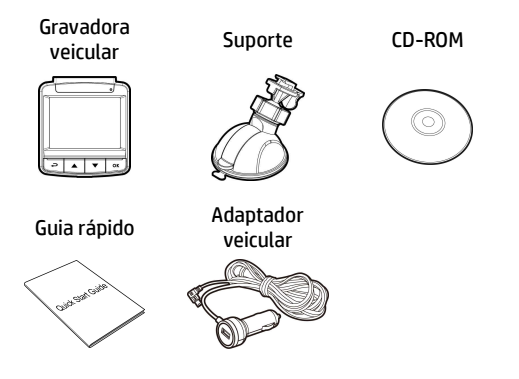

## **1.3 Visão geral do produto**

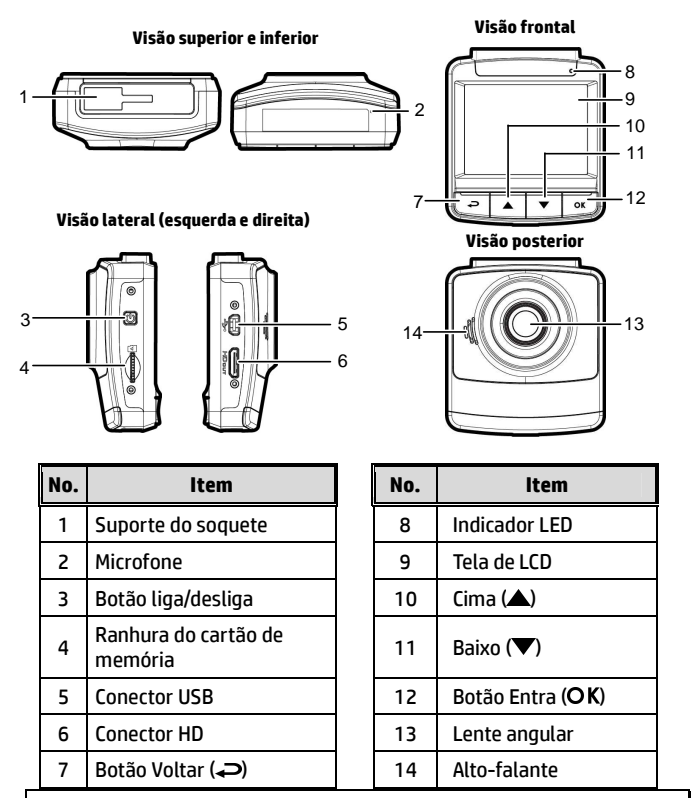

**Aviso:** 

Para operar este equipamento, pressione os botões correspondentes (7,10,11,12) de acordo com os ícones guia mostrados na tela.

# **2 Iniciando**

## **2.1 Inserindo o cartão de memória**

Insira o cartão de memória com o contato metálico com a face voltada para a parte posterior do equipamento. Empurre o cartão de memória até que o clique confirme o encaixe.

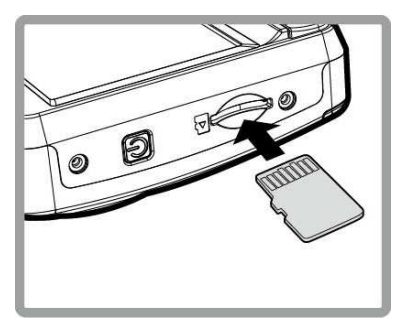

#### **Para remover o cartão de memória**

Empurre a extremidade do cartão de memória para o interior até ouvir/sentir um clique, depois deixe que o cartão saia até o conseguir remover da ranhura.

#### **Aviso:**

1. Não remova ou insira o cartão de memória quando o equipamento estiver ligado, pois poderá danificar o cartão de memória.

2. Recomenda-se a utilização de um cartão micro SD com velocidade de Classe 6 ou superior com 32 GB.

3. Recomenda-se que formate os cartões micro SD antes da primeira utilização.

## **2.2 Instalando em veículos**

### **2.2.1 Montagem em pára-brisas**

1. Atache o suporte do dispositivo. Deslize-o em direção ao fixador do suporte até que você ouça o clique de encaixe.

2. Antes de instalar o suporte, utilize álcool para limpar o pára-brisa e ventosa do suporte. Aguarde secar e pressione ventosa no pára-brisa.

3. Segure a base do suporte firmemente junto ao pára-brisa e puxe a alavanca

para fixá-la. Certifique-se que esteja seguramente afixado.

**Aviso:** Não instale o dispositivo num vidro fumado. Tal poderá danificar a película fumada.

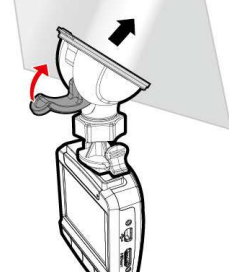

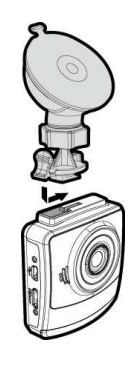

#### **2.2.2 Ajuste a posição do dispositivo**

1. Solte o botão para rodar o dispositivo vertical ou horizontalmente. 2. Aperte o regulador para certificar-se que o aparelho esteja devidamente afixado. Regulador

#### **2.3 Conectando à energia**

Use somente o adaptador veicular fornecido para utilizar o equipamento e carregar a bateria embutida.

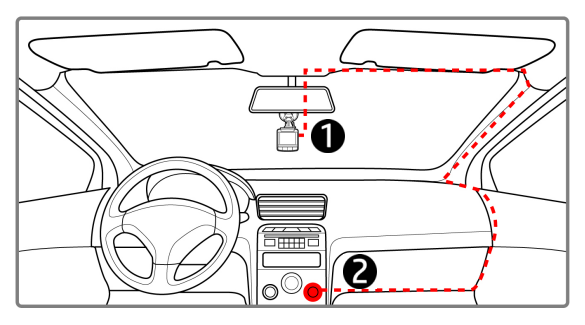

- 1. Conecte uma ponta do adaptador veicular ao conector USB do equipamento. Entrada da porta USB: DC 5V / 1A.
- 2. Plugue a outra ponta do carregador veicular ao soquete do acendedor de cigarros de seu veículo. Quando o motor for acionado o equipamento será ligado automaticamente. Entrada do carregador veicular: DC 12 / 24V.

#### **Aviso:**

1. O LED de luz vermelha indica que a bateria está sendo carregada; quando os dispositivos estão conectando o cabo de alimentação para carregar e a luz vermelha pisca, indica que a temperatura do dispositivo é muito alta e deve desconectar o cabo de alimentação imediatamente. 2. Tenha em atenção que, se a temperatura ambiente atingir 45°C ou mais, o adaptador para viatura continuará a alimentar a câmara de vídeo, mas poderá não carregar a bateria. Esta é uma característica das baterias de polímeros de lítio e não uma anomalia.

#### **Indicador do estado da bateria:**

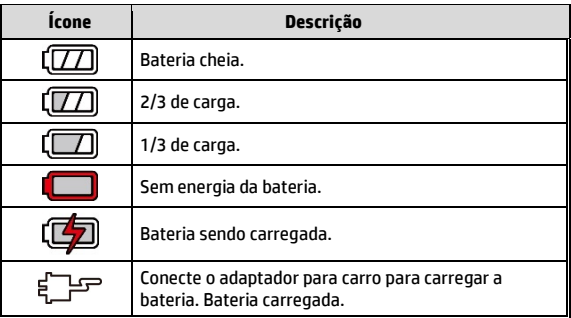

#### **Ícone Descrição:**

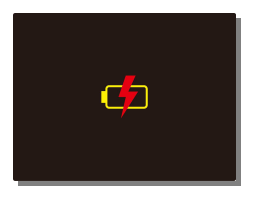

#### **Aviso:**

Por favor, note que se a temperatura ambiente atingir 45°C ou mais, o adaptador veicular ainda poderá fornecer energia ao equipamento, mas não carregará a bateria de íon de lítio. Esta é uma característica peculiar das baterias de íon de lítio e não um defeito.

## **2.4 Ligar/desligar**

#### **2.4.1 Acionamento automático**

Uma vez que o motor do veículo é iniciado, o dispositivo liga automaticamente. Se a função de Gravação Automática estiver ativada, a gravação será iniciada automaticamente logo depois que o dispositivo for ligado.

Uma vez que o motor do veículo é desligado, a câmera automaticamente salva a gravação e desliga em 10 segundos.

**Aviso:**  Lig. E Dels. auto assume o que soquete de energia está conectado à ignição do carro.

#### **2.4.2 Acionamento manual**

Para ligar manualmente, pressione o botão **liga/desliga**.

Para desligar, pressione e segure o botão **liga/desliga** por pelo menos 1 segundos.

Para reconfigurar, pressione e segure o botão **liga/desliga** por pelo menos 8 segundos.

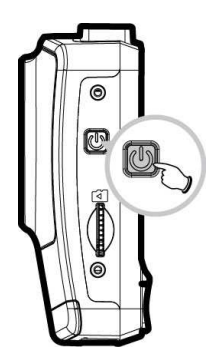

## **2.5 Configurações iniciais**

Antes de utilizar o dispositivo, recomendamos que você ative a função de Gravação Automática e configure a data e a hora corretas.

#### **2.5.1 Ajustar a data e hora**

Para ajustar a data e a hora corretamente, faça o seguinte:

- 1. Pressione o botão < para entrar no menu OSD.
- 2. Pressione o botão  $\triangle/\nabla$  para selecionar **Data / Hora** e pressione o botão OK.
- 3. Pressione o botão  $\triangle/\nabla$  para ajustar os valores e pressione o botão OK para mudar o campo.

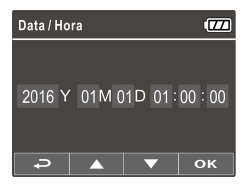

4. Repita o passo 3 até que a configuração de data e hora esteja finalizada.

#### **Aviso:**

Para garantir a precisão de tempo do arquivo de vídeo, reajuste a data e a hora quando a bateria se esgotar ou quando não estiver em uso por 7 dias.

#### **2.5.2 Definição do Tempo Universal Coordenado (UTC)**

Dependendo da sua localização, poderá ter de alterar a definição de UTC atual da câmara de vídeo para que a data e hora corretas sejam atualizadas quando for detetado um sinal de GPS.

- 1. Se uma gravação estiver em curso, prima o botão  $\blacktriangledown$  para parar a gravação.
- 2. Prima o botão  $\implies$  para abrir o menu OSD.
- 3. Utilize os botões  $\triangle$  ou  $\nabla$  para navegar até à opção Sincronização por satélite e prima o botão OK. Certifique-se de que a definição Ativada está selecionada e prima novamente o botão OK para visualizar a definição de UTC.
- 4. Consulte o Mapa de UTC abaixo e utilize os botões  $\triangle$  ou  $\nabla$  para selecionar a opção pretendida e prima o botão OK para confirmar a definição.
- 5. Prima o botão  $\implies$  para sair do menu.

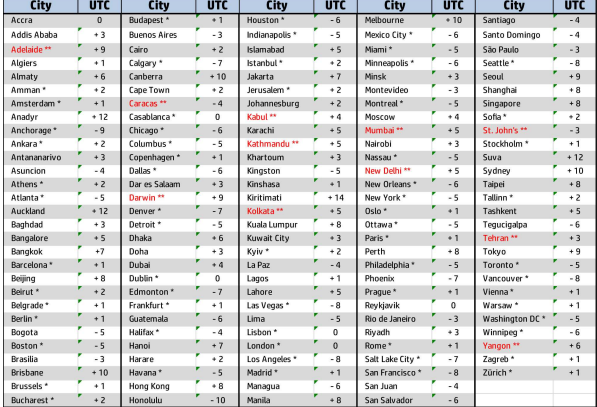

Certifique-se de que efetua os ajuste necessários para o horário de verão (DST) adicionando +1 hora à definição UTC

\*\* Estas áreas podem observar incrementos de meia hora e horário de verão (DST)

# **3 Usando a gravadora veicular**

## **3.1 Gravando vídeos**

#### **3.1.1 Gravando vídeos enquanto dirigindo**

Quando o motor do veículo é iniciado, a câmera de vídeo liga automaticamente e inicia a gravação.

A gravação será finalizada automaticamente quando o motor for desligado.

#### **Aviso:**

Em alguns veículos a gravação continuará quando o motor for desligado.

Com alguns modelos de veículo, o recurso de ligamento e desligamento automático da filmadora não funcionará porque o isuqeiro não está conectado ao sistema de ignição.

Para cntornar este problema faça o seguinte:

- Manualmente ligue e desligue o isqueiro se possível neste modelo de veículo.

- Manualmente conecte o adaptador de energia no soquete para ligar a filmadora do carro e desconecte do soque para desligar a filmadora do carro.

- Um arquivo de vídeo é salvo a cada 3 ou 5 minutos de gravação. Se a capacidade do cartão de memória estiver cheia, o arquivo mais antigo do cartão de memória será substituído.

### **3.1.2 Alerta de fadiga do condutor**

Se a função Alerta de fadiga de motorista for ativada, este produto criar sons de alerta e na tela uma hora depois que começar a gravar e repete os alertas a cada meia hora depois.

- 1. Pressione o botão  $\Rightarrow$  para entrar no menu OSD.
- 2. Pressione o botão  $\triangle$ / $\blacktriangledown$ , selecione **Al.Cans.Mot.** e depois o botão OK.
- 3. Pressione o botão **A/V**. selecione Lig e depois o botão OK.
- 4. Pressione o botão  $\implies$  para sair do menu.

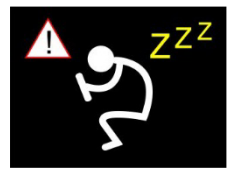

#### **3.1.3 Alerta Cam. Velocidade**

A função **Al.Cam.Vel.** é ativada por padrão. Uma vez que a localização do seu carro é determinada pelo GPS e se aproxima de uma câmera de velocidade, este aparelho criar alertas de mensagem e de voz na tela.

Para ativar a função Al.Cam.Vel. detativada:

- 1. Pressione o botão < → para entrar no menu OSD.
- 2. Pressione o botão ▲/▼. selecione **Al.Cam.Vel.** e depois pressione o botão OK.
- 3. Pressione o botão ▲/▼, selecione **Lig** e depois o botão **OK**.
- 4. Pressione o botão  $\rightarrow$  para sair do menu.
- 5. Uma vez que a localização do seu carro é determinada pelo GPS e se aproxima de uma câmera de velocidade, este aparelho criar alertas de mensagem e de voz na tela. A tela de alarme fica vermelha para lembrá-lo de desacelerar, se você está dirigindo mais rápido do que o limite de velocidade.

**Nota:** 

**A função de alerta de câmera de velocidade deve ter referência de câmera de velocidade do país que você usar. A função será anulada se o produto for utilizado em outros países. Entre em contato com a loja que você comprou se a função for nula. O produto nunca garante que os dados da câmera de velocidade será incluída em países do mundo inteiro.** 

### **3.1.4 LDWS (sistema de aviso de saída de pista)**

Uma vez que a localização do seu carro é determinada pelo GPS e a função **LDWS** é ativada, este aparelho criar alertas de mensagem voz na tela quando você sai ou muda de pista em velocidades acima de 70 km/h (43 milhas/h).

Para ajustar o Sistema de alerta de saída de pista, faça o seguinte:

- 1. Pressione o botão  $\rightarrow$  para entrar no menu OSD.
- 2. Pressione o botão  $\triangle/\blacktriangledown$ , selecione **LDWS** e depois pressione o botão OK.
- 3. Pressione o botão  $\triangle / \blacktriangledown$ , selecione Lig<sub>e</sub> depois o botão OK.

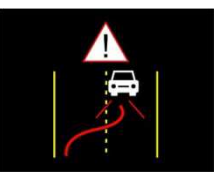

- 4. Pressione o botão  $\Rightarrow$  para sair do menu.
- 5. Depois de ativar **LDWS**, a tela mostrará o ícone alinhar **soula**, aiuste a câmera de vídeo para que a linha horizontal e o nível dos olhos sejam sobrepostos e as linhas de barra estejam centralizadas na estrada. Certifique-se de que o ícone de alinhamento não será obscurecido (exemplo, capô) durante a instalação, isto pode causar equíverrooco se o ponto final for obscurecido.

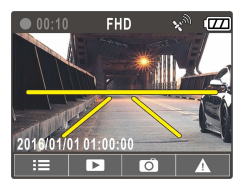

### **3.1.5 FCWS (sistema de alerta de colisão frontal)**

Uma vez que a localização do seu carro é determinada pelo GPS e a função **FCWS** é ativada, o produto produz mensagem de voz e alertas na tela quando você conduzir em velocidades acima de 60 km/h (37 milhas/h) e estão a menos de 20m de distância do carro da frente.

- 1. Pressione o botão  $\rightarrow$  para entrar no menu OSD.
- 2. Pressione o botão  $\triangle$   $\blacktriangledown$ , selecione **FCWS** e depois o botão OK.
- 3. Pressione o botão  $\triangle/\blacktriangledown$ , selecione Lig e depois o botão OK.
- 4. Pressione o botão  $\implies$  para sair do menu.

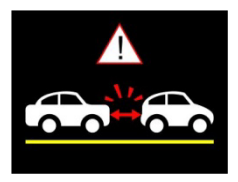

5. Depois de ativar **FCWS**, a tela mostrará o ícone de alinhamento  $\overline{\mathbb{R}}$ . aiuste a câmera de vídeo para que a linha horizontal e o nível dos olhos sejam sobrepostos e as linhas de barra estejam centralizadas na estrada. Certifique-se de que o ícone de alinhamento não será obscurecido (exemplo, capô) durante a instalação, isto pode causar erro se o ponto final for obscurecido.

#### **Nota:**

1. *FCWS* é aplicável apenas ao posicionamento por satélite estiver no status pronto. Certifique-se de que o posicionamento por satélite de seu dispositivo está pronto para uso se você deseja ativar esta função. A função de posicionamento por satélite depende do modelo adquirido.

2. As detecções de *FCWS* podem ser imprecisas quando usadas na chuva, à noite ou em ambientes de iluminação insuficiente. Recomenda-se que os motoristas tenham cautela com base nas condições reais da estrada.

#### **3.1.6 Modo de Estacionamento**

Se Modo de Estacionamento for ativado, quando energia manual desligada, ou desligar o adaptador de carro, quando a câmera de vídeo estiver ativada, a mensagem de alerta do sistema "Pressione a tecla OK para entrar no Modo de Estacionamento depois de 10s" aparecerá na tela. Isto significa que o sistema entrará em Detecção de Movimento automaticamente em 10 segundos; quando a câmera do dispositivo detecta qualquer movimento ou colisão na frente da lente, a gravação de vídeo será ativada pela mesma duração que o ajuste de comprimento.

Para definir o modo de estacionamento, faça o seguinte:

- 1. Pressione o botão  $\Rightarrow$  para entrar no menu OSD.
- 2. Pressione o botão **△/▼**, selecione **M.Estac.** e depois pressione o hotão OK.
- 3. Pressione o botão ▲ ▼ para selecionar Detecção de Movimento/ Colisão de Estacionamento/ Modo Duplo e pressione o botão OK.
- 4. Pressione o botão  $\implies$  para sair do menu.

#### **Nota:**

1. Quando a bateria está completamente carregada e está em boas condições, Detecção de Movimento pode gravar continuamente por cerca de 30 minutos.

2. Como o dispositivo é utilizado, a capacidade de armazenamento da bateria irá diminuir gradualmente. Este é um estado normal para a bateria.

3. O LCD será desligado em 30 segundos depois que a função de Detecção de movimento for ativada.

## **3.1.7 Alerta de farol dianteiro**

A função **Farol** cria alertas de mensagem de voz na tela quando detecta condições de iluminação fraca através das telas de gravação deste produto, incluindo condução na chuva ou tempo nublado, à noite, e no subsolo, estacionamento e túneis.

- 1. Pressione o botão → para entrar no menu OSD.
- 2. Pressione o botão  $\triangle/\blacktriangledown$ , selecione **Farol** e depois o botão OK.
- 3. Pressione o botão ▲/▼, selecione Lig e depois o botão OK.
- 4. Pressione o botão  $\implies$  para sair do menu.

## **3.1.8 Gravação de emergência**

Durante a gravação normal de vídeo, prima o botão \* para iniciar o modo de gravação de emergência.

Será exibida imediatamente a mensagem "*Emergência*" no canto superior esquerdo do ecrã e o ficheiro de gravação será contínuo e ficará protegido contra substituição.

Depois de concluída a gravação de emergência, ela voltará ao modo de gravação normal.

#### **Aviso:**

1. Se a função de Deteção de colisão estiver ativada e for detetada uma colisão, a câmara de vídeo irá acionar automaticamente a funcionalidade de gravação de emergência.

2. O arquivo de gravação de emergência é criado como um novo arquivo, que será protegido para evitar ser substituído por gravação em circuito normal. Cartão de memória de 8 GB (ou mais) pode salvar até 10 arquivos de vídeo emergência. A mensagem de alerta de "Arquivos de emergência estão cheios" aparecerá na tela quando os arquivos de gravação de emergência estão cheios, e os arquivos de emergência mais antigos serão apagados automaticamente quando um novo arquivo de gravação de emergência for criado.

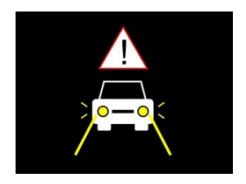

### **3.1.9 Tela de gravação**

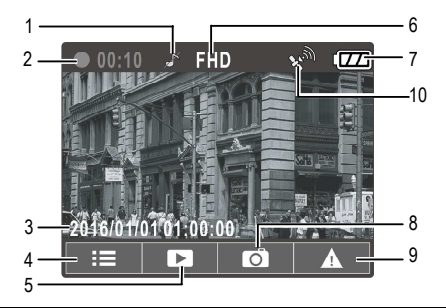

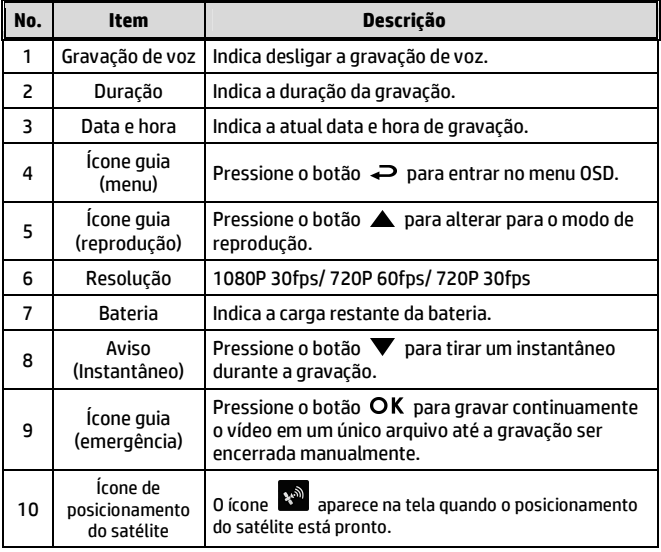

## **3.2 Reproduzindo vídeos e fotos**

- 1. Durante a gravação, pressione o botão **A** para procurar o arquivo de vídeo e foto desejado.
- 2. Pressione o botão  $\triangle/\blacktriangledown$  para selecionar a categoria do arquivo que você deseja selecionar e pressione o botão OK.

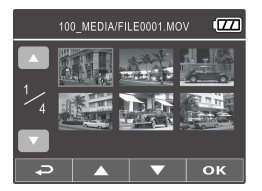

- 3. Pressione o botão  $\triangle/\nabla$  para visualizar o próximo ou o arquivo anterior, e pressione o botão  $\sigma$ K para visualizar o arquivo em tela cheia.
- 4. Quando o usuário deseja reproduzir o arquivo de vídeo de emergência, ele pode verificar o nome do arquivo como EMER.

## **3.2.1 Tela de reprodução**

Tela de reprodução de vídeo Tela de reprodução de foto

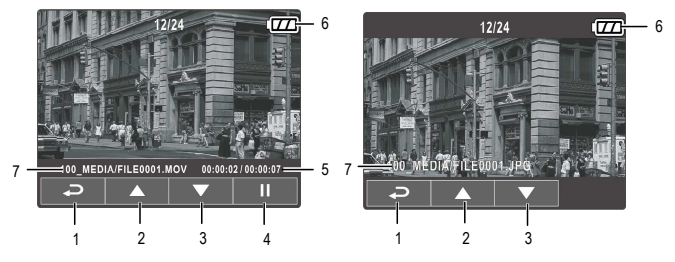

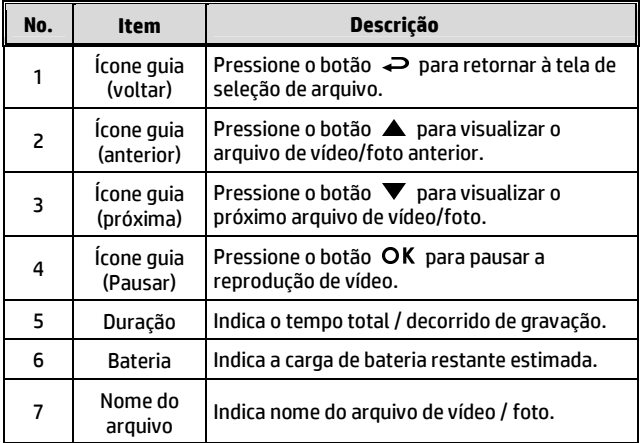

#### **3.2.2 Excluindo arquivos**

Para excluir arquivo(s), faça o seguinte:

- 1. Se a gravação estiver em andamento, pressione o botão  $\rightleftarrows$  para entrar no menu OSD.
- 2. Pressione o botão / para selecionar **exclusão de arquivo** e pressione o botão OK.
- 3. Pressione o botão  $\triangle/\nabla$  para selecionar Excluir Um ou Excluir Todos, em seguida, pressione o botão OK.
- 4. Depois de selecionar Excluir Um, pressione o botão  $\triangle/\nabla$  para selecionar o que você deseja excluir, em seguida, pressione o botão OK.

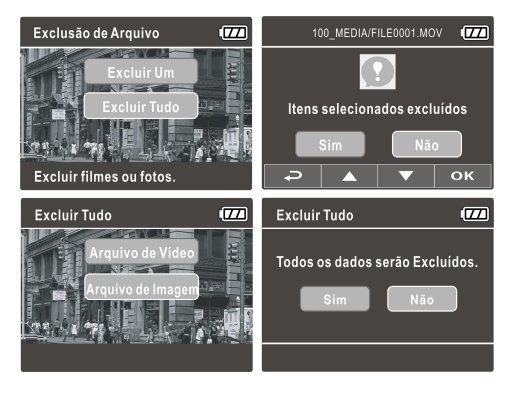

#### **Aviso:**

1. Arquivos excluídos não poderão ser recuperados. Certifique-se que você tenha cópia de segurança dos arquivos antes de excluí-los.

2. Arquivos de emergência não podem ser excluído desta operação. Eles podem ser excluídos através da inserção do cartão de memória em seu PC ou formatar o cartão de memória.

# **4 Ajustando as configurações**

## **4.1 Usando o menu**

Você pode customizar a gravação de vídeo e outras definições gerais através dos menus OSD na tela.

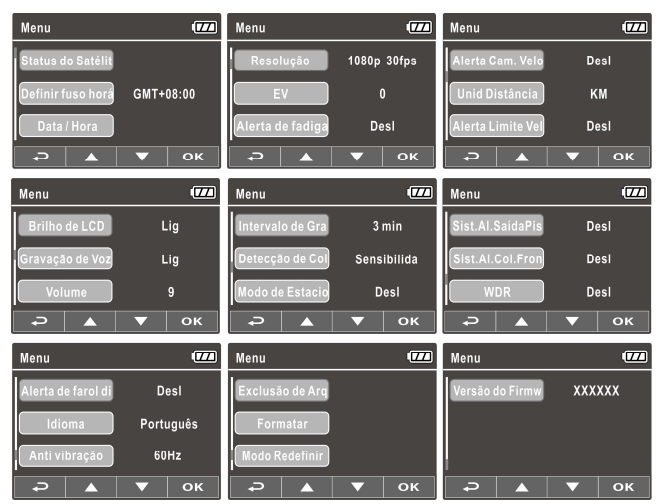

- 1. Se a gravação estiver em andamento, pressione o botão  $\rightleftarrows$  para abrir no menu OSD.
- 2. Pressione o botão  $\triangle/\blacktriangledown$  para selecionar uma opção do menu e pressione o botão  $\overline{OK}$  para acessar o menu selecionado.
- 3. Pressione o botão  $\triangle/\blacktriangledown$  para selecionar a definição desejada e pressione o botão  $\overline{OK}$  para confirmar a alteração.
- 4. Pressione o botão para sair do menu, de volta ao modo de gravação.

# **4.2 Árvore do menu**

Refira à tabela abaixo para detalhes dos itens do menu e as opções disponíveis do menu.

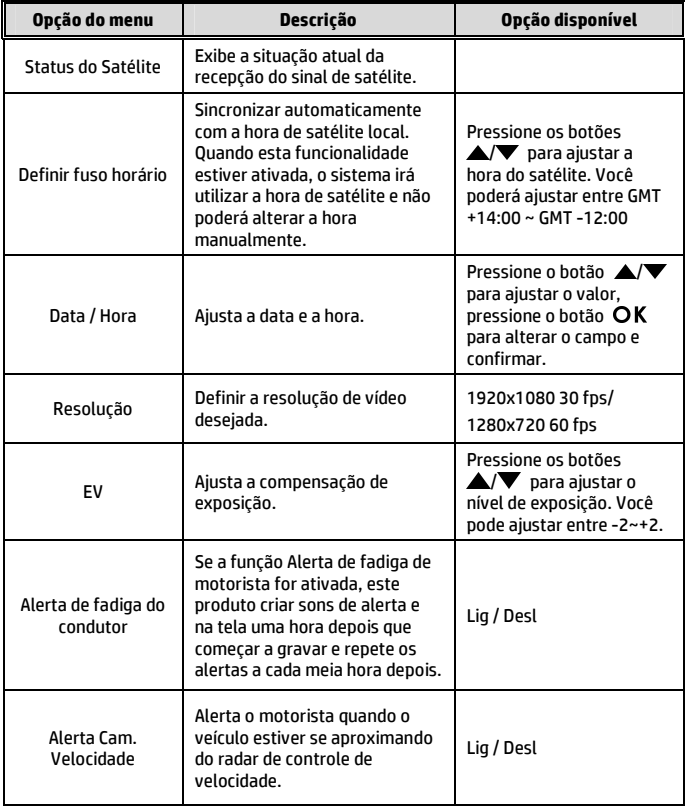

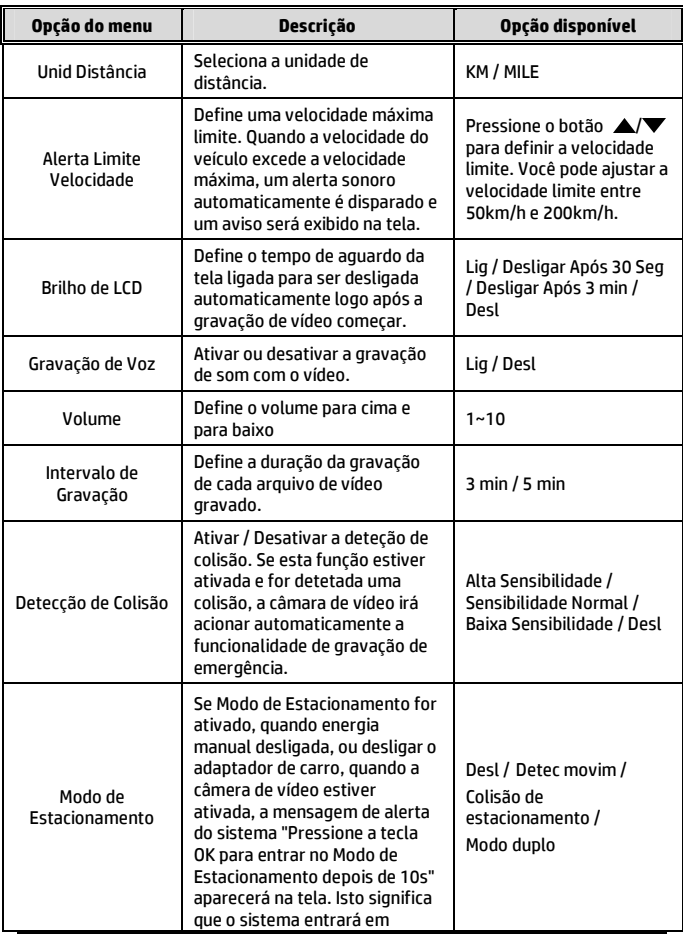

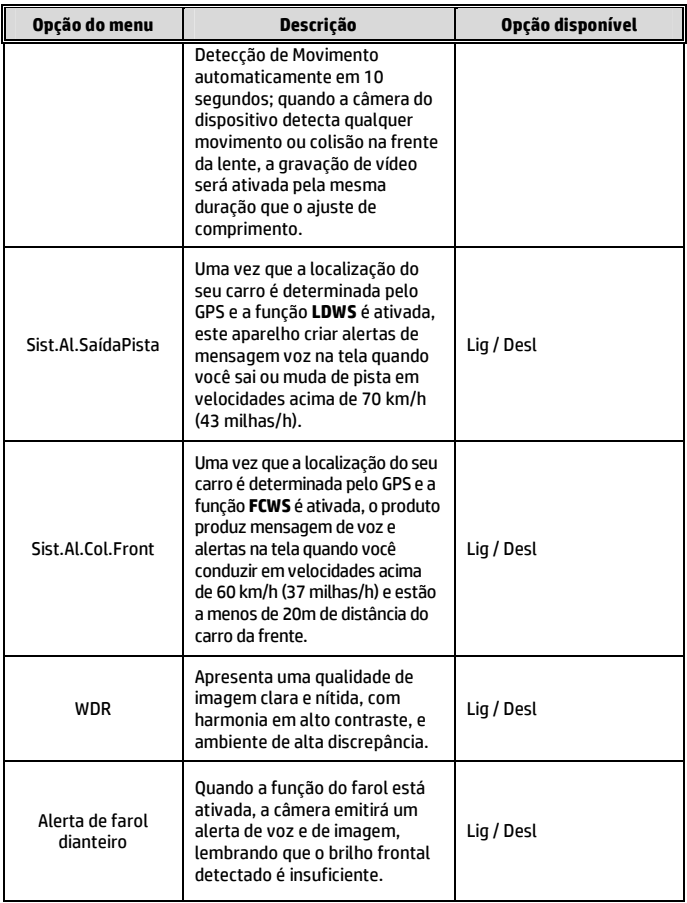

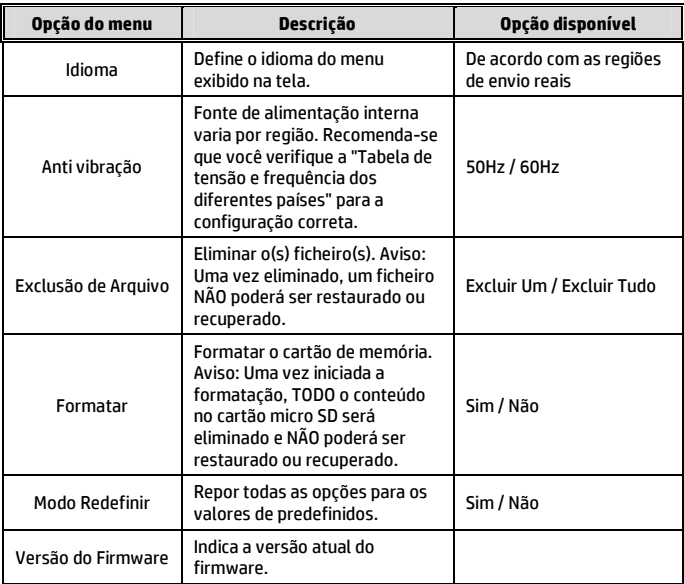

# **5 Instalando o software**

- 1. Coloque o CD-ROM fornecido no leitor de CD.
- 2. Se o CD não executar automaticamente, por favor use o gerenciador de arquivos do Windows para executar o arquivo **Install\_CD.exe** a partir do CD.

Será exibido o seguinte ecrã.

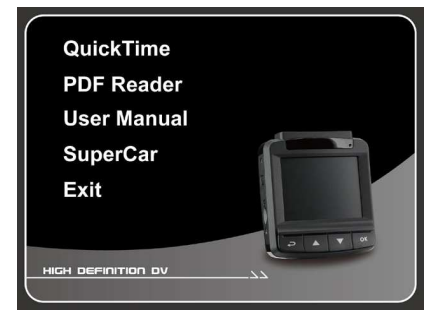

3. Selecione o item [de Menu] desejado para iniciar o processo de instalação de acordo com as instruções no ecrã.

# **6 SuperCarro**

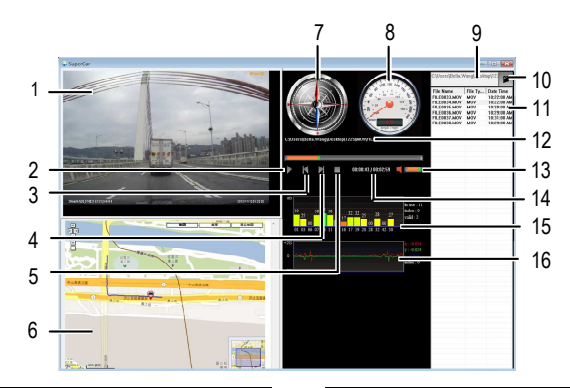

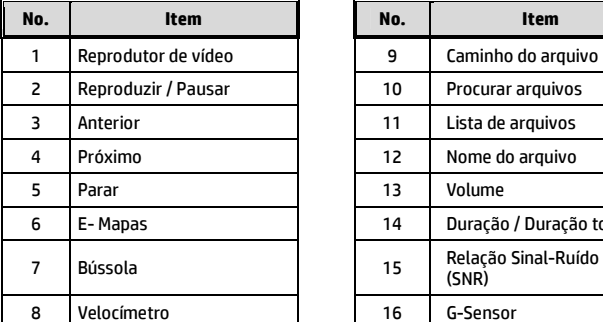

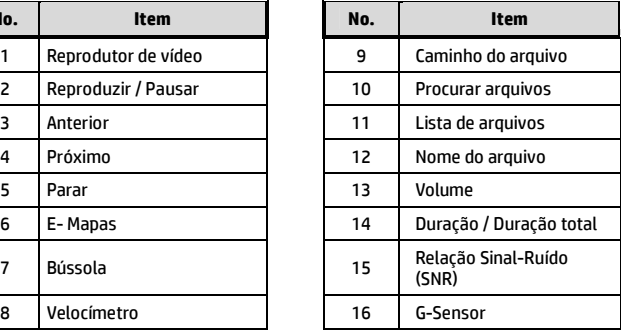

#### **Aviso:**

1. Para exibir a rota no E-Mapas, certifique-se que a internet esteja conectada antes de iniciar a reprodução de vídeo.

2. Os arquivos de vídeo (MOV / TS) e os arquivos do GPS/G-Sensor (NMEA) devem ser armazenados na mesma pasta antes de iniciar a reprodução.

3. O programa SuperCar (incluído) é somente para computadores com sistema operacional Windows.

# **7 Especificações**

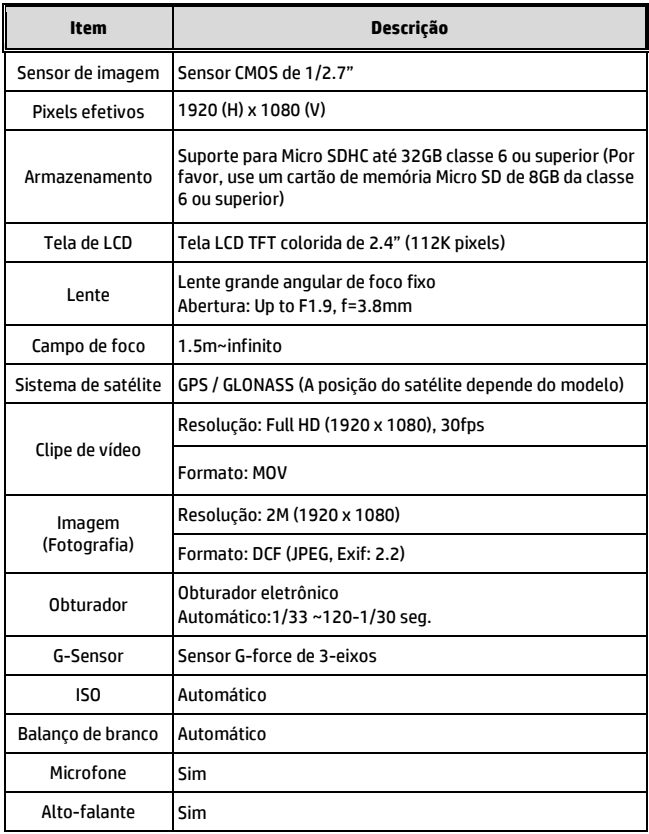

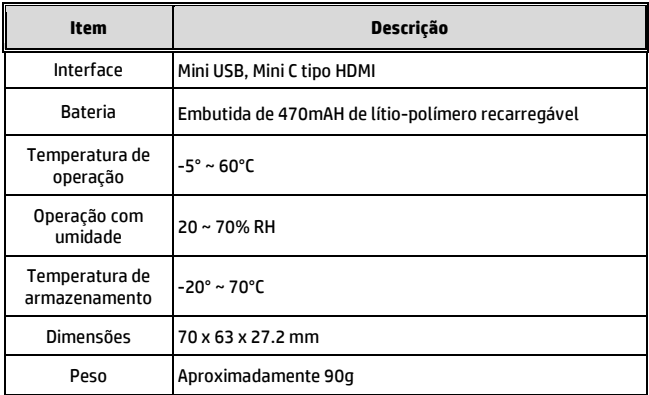